## **PODSTAWY ELEKTRONIKI I POMIARÓW 2 – LABORATORIUM**

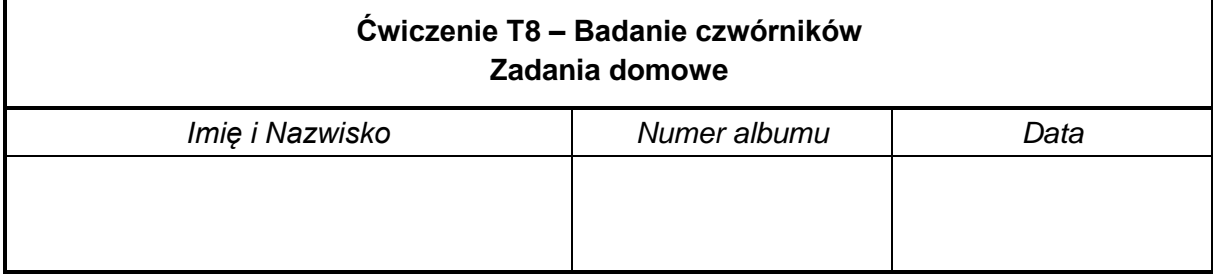

## *Zadanie 1*

Uzasadnij, że gdy  $\omega \to 0$  to  $H(j\omega) \to a$  oraz że gdy  $\omega \to \infty$  to  $H(j\omega) \to b$ . Skorzystaj ze wzoru (8-3) w instrukcji do ćwiczenia, obliczając odpowiednie granice. Uzasadnij, że gdy  $\tau_1 = \tau_2$  to transmitancja  $H(j\omega)$  nie zależy od częstotliwości.

Korzystając z arkusza kalkulacyjnego sporządź wykres charakterystyki amplitudowej dzielnika (modułu transmitancji |*H*(*jω*)|) dla częstotliwości *f* z zakresu od 0 do 50 kHz oraz elementów dobranych na podstawie Tabeli 1.

| Ostatnia cyfra<br>numeru albumu | $R_1$ [kΩ] | $R_2$ [kΩ] | $C_1$ [nF] | $C_2$ [nF] |
|---------------------------------|------------|------------|------------|------------|
| $0$ lub $6$                     |            |            | 10         | 4,7        |
| $1$ lub $7$                     | 1          | 1          | 4,7        | 10         |
| $2$ lub $8$                     | 2          |            | 10         | 4,7        |
| $3$ lub $9$                     | 2          |            | 4,7        | 10         |
|                                 | 3          |            | 10         | 4,7        |
|                                 | 3          |            | 4,7        | 10         |

Tabela 1. Wartości elementów dzielnika napięciowego

## *Zadanie 2*

Korzystając z oprogramowania **LTspice** firmy Analog Devices zasymuluj działanie dzielnika. Projekt dzielnika w **LTspice** (plik **Projekt\_f.asc**) pobierz ze strony PELP (szczegóły w rozdziale 7 instrukcji do ćwiczenia). Wartości elementów przyjmij zgodnie z Tabelą 1. Wyznacz charakterystyki: amplitudową oraz fazową dzielnika. Skoryguj wartość opornika *R*<sup>1</sup> tak, aby dzielnik był skompensowany. Zanotuj skorygowaną wartość opornika *R*1. Sprawdź za pomocą programu **LTspice** czy dzielnik jest skompensowany.

Korzystając z oprogramowania **LTspice** firmy Analog Devices zasymuluj działanie dzielnika. Projekt dzielnika w **LTspice** (plik **Projekt\_t.asc**) pobierz ze strony PELP (szczegóły w rozdziale 7 instrukcji do ćwiczenia). Wartości elementów przyjmij zgodnie z Tabelą 1. Wyznacz przebieg sygnału na wyjściu dzielnika przy pobudzeniu sygnałem prostokątnym.